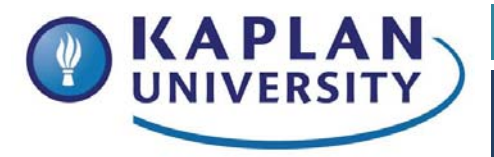

HI300 Information Technology and Systems for Healthcare

# **Unit 7 Assignment:**

## $\frac{1}{2}$ **Secondary Data in Healthcare Research**

### **Unit outcomes addressed in this Assignment:**

- Identify the internal and external users of secondary data
- Distinguish among healthcare databases in terms of purpose and content

#### **Course outcome(s) assessed/addressed in this Assignment:**

**HI300-3:** Formulate a secure storage and retrieval process for healthcare data.

#### **Instructions**

Review the following website:

**Source:** Healthcare Cost and Utilization Project: United States Department of Health and Human Services. Retrieved from http://www.ahrq.gov/research/data/hcup/

Answer the following questions in paragraph format:

- Access the provided website and find out if your state participates in the HCUP program.
- If your state does participate in this program, who is the contact person? Give the name and contact information.
- What is the HCUP program?
- There are several different database tools used in this program. Please name at least four and give details about each.

#### **Requirements**

The Assignment should be two to three pages in length, prepared in a Microsoft Word document, and APA-formatted. Submit the Assignment to the Dropbox no later than Tuesday at 11:59 p.m.

KAPLAI **UNIVERSITY** 

Kaplan University School of Health Sciences

HI300 Information Technology and Systems for Healthcare

This Assignment should follow the conventions of Standard American English (correct grammar, punctuation, etc.). Your writing should be well ordered, logical, and unified, as well as original and insightful. The resources used (including your text) should be properly cited. Your work should display superior content, organization, style, and mechanics.

Please be sure to download the file "Writing Center Resources" from Doc Sharing to assist you with meeting APA expectations for written assignments.

#### **Submitting Your Work**

Put your responses in a Microsoft Word document. Save it in a location and with the proper naming convention: username-CourseName-section-Unit 7\_Assignment.doc (username is your Kaplan username, section is you–r course section, 7 is your unit number). When you are ready to submit it, go to the Dropbox and complete the steps below:

- 1. Click the link that says "Submit an Assignment."
- 2. In the "Submit to Basket" menu, select Unit 7: Assignment.
- 3. In the "Comments" field, make sure to add at least the title of your paper.
- 4. Click the "Add Attachments" button.
- 5. Follow the steps listed to attach your Word document.

To view your graded work, come back to the Dropbox or go to the Gradebook after your instructor has evaluated it. Make sure that you save a copy of your submitted project.

#### **Unit 7 Assignment Grading Rubric = 50 points**

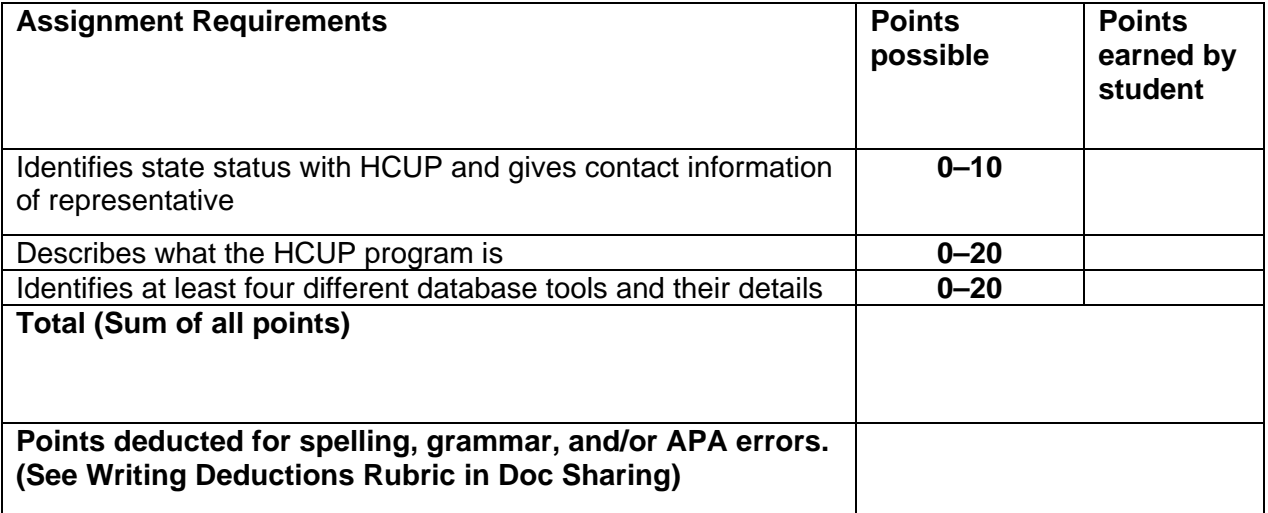

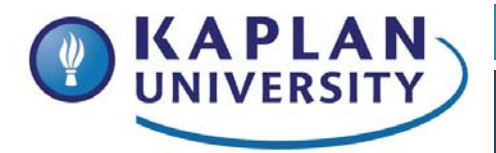

Kaplan University School of Health Sciences

HI300 **Information Technology and** Systems for Healthcare

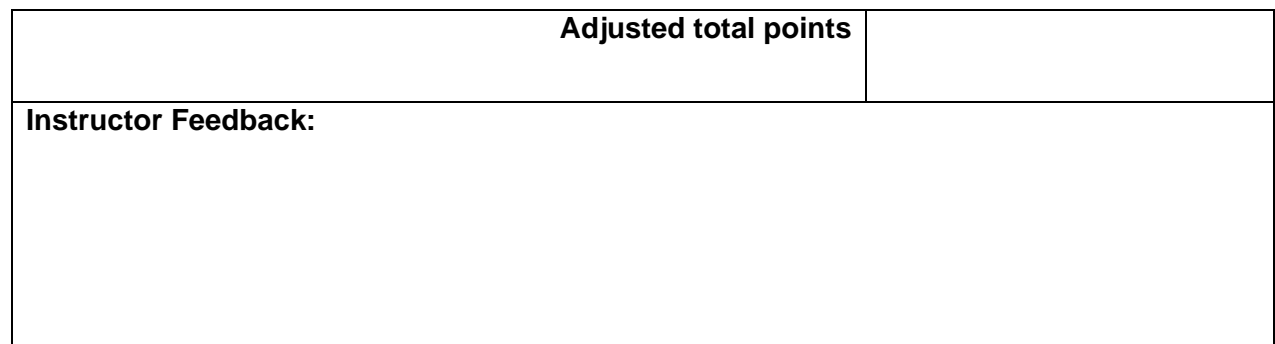